Metro Atlanta

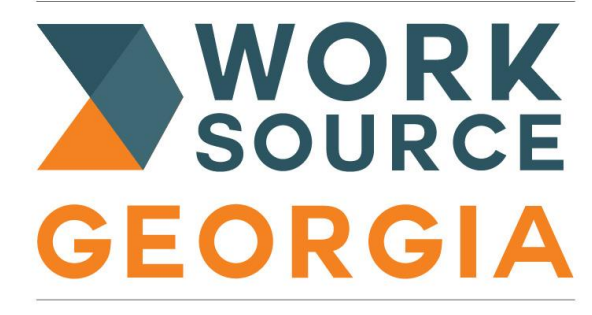

Connecting Talent with Opportunity A proud partner of the AmericanJobCenter' network

#### **How to Upload Documents into the WorkSource Georgia Portal**

# **Step 4. Upload Completed documents to the Work Source Georgia Portal**

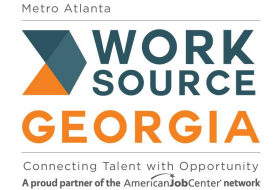

## **Step 1.Completed Applications Only**

#### **Upload documents to: worksourcegaportal.com**

#### **Completed Documents**

**Completed Eligibility Checklist**  Signed WIOA Eligibility Application **Signed Grievance and Complaint Policy**  Georgia WorkSorce Portal Registration

#### **Gathered Documents**

**Citizenship and Employment Eligibility** AGE **Social Security Number**  Residency **Selective Service (Males Only)** Dislocated Worker Status or Proof of Low-Income Status

**Reach out to your local career resource center to let us know your application is complete!** 

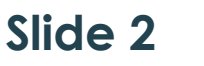

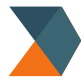

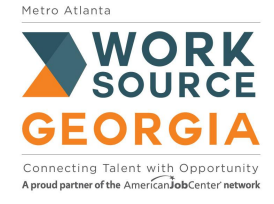

# **Step 2: Log into the WorkSource Georgia Portal using your unique Username and Password.**

### **<https://www.worksourcegaportal.com/>**

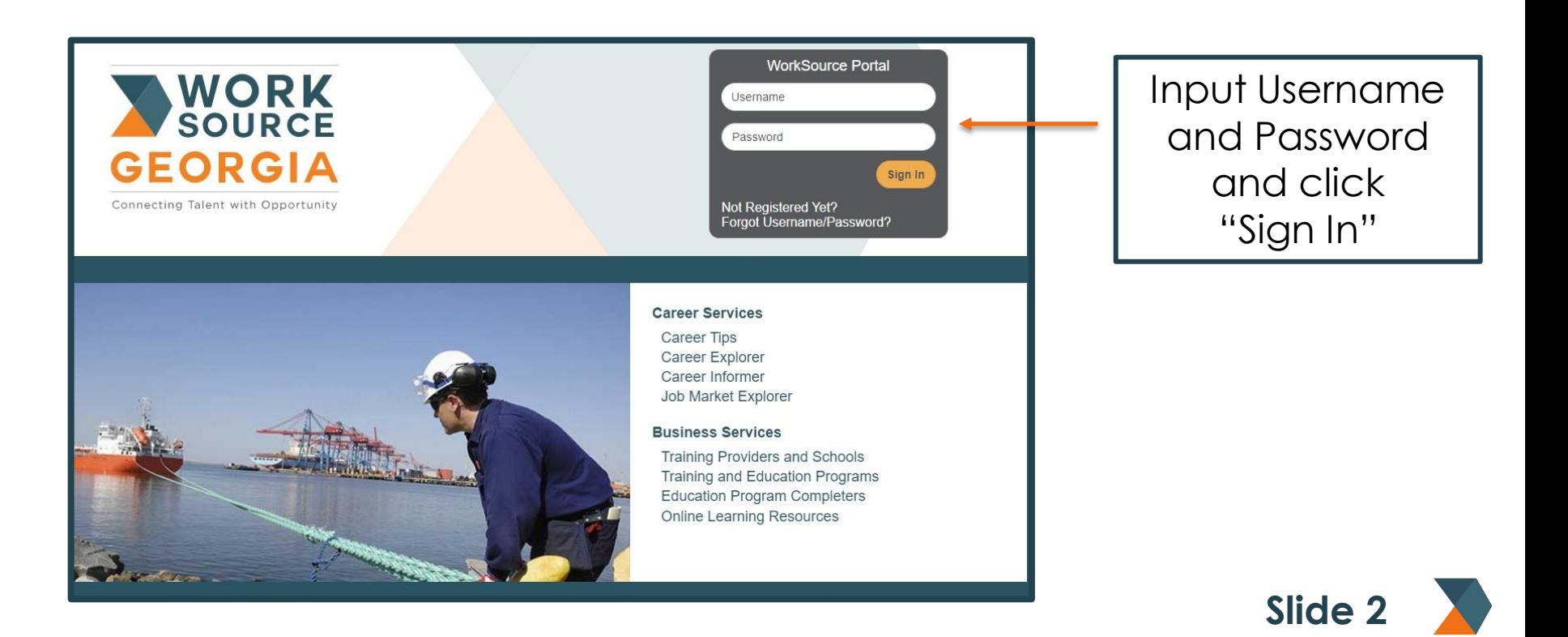

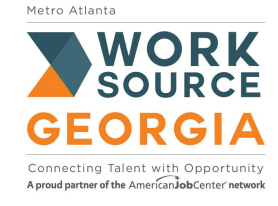

## **Step 3. Access your Personal Profile and Contact Information**

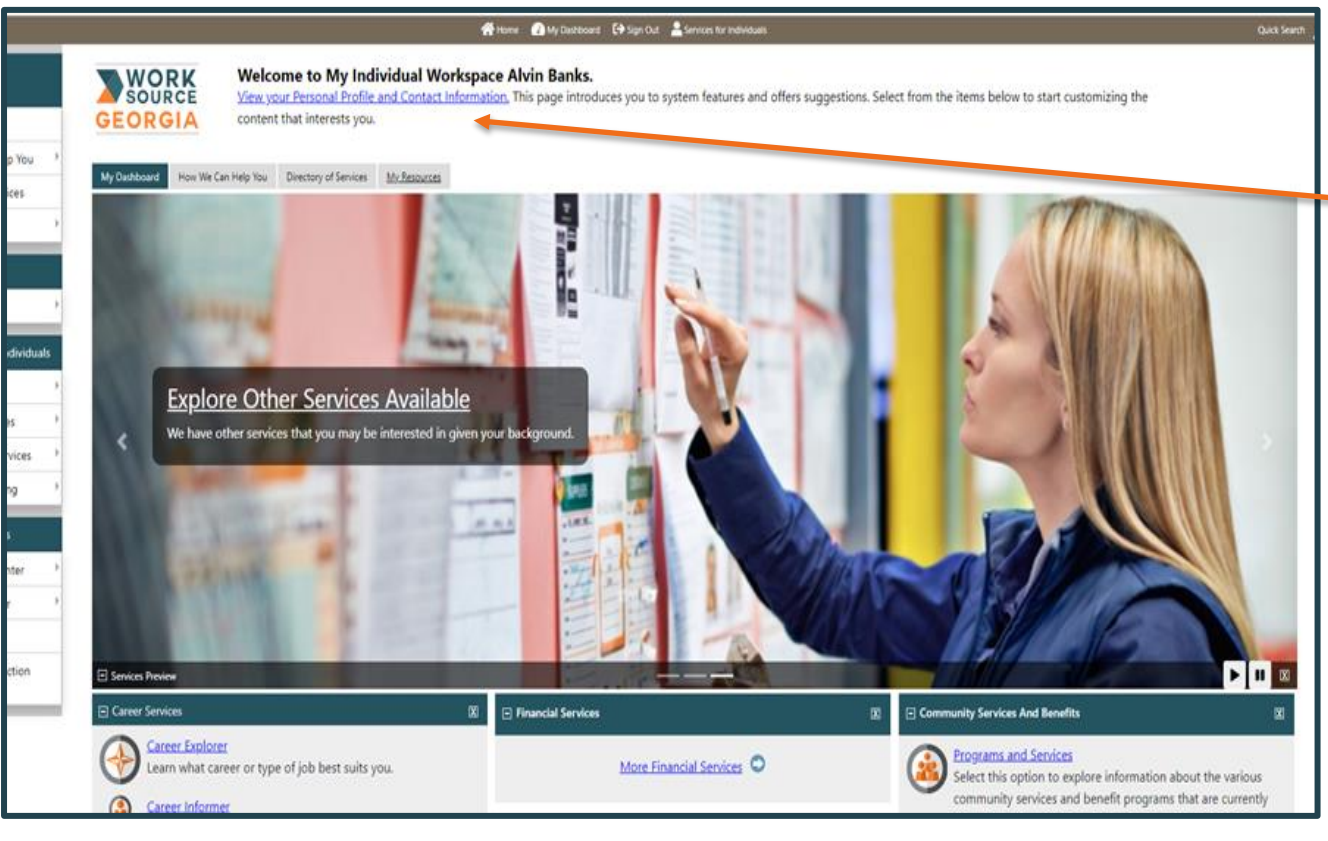

Step 3. Click the link that states "View Your Personal Profile and Contact Information".

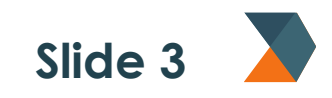

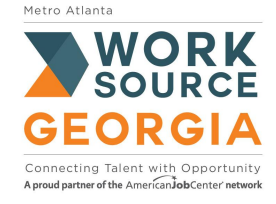

## **Step 4: Select the Documents Tab**

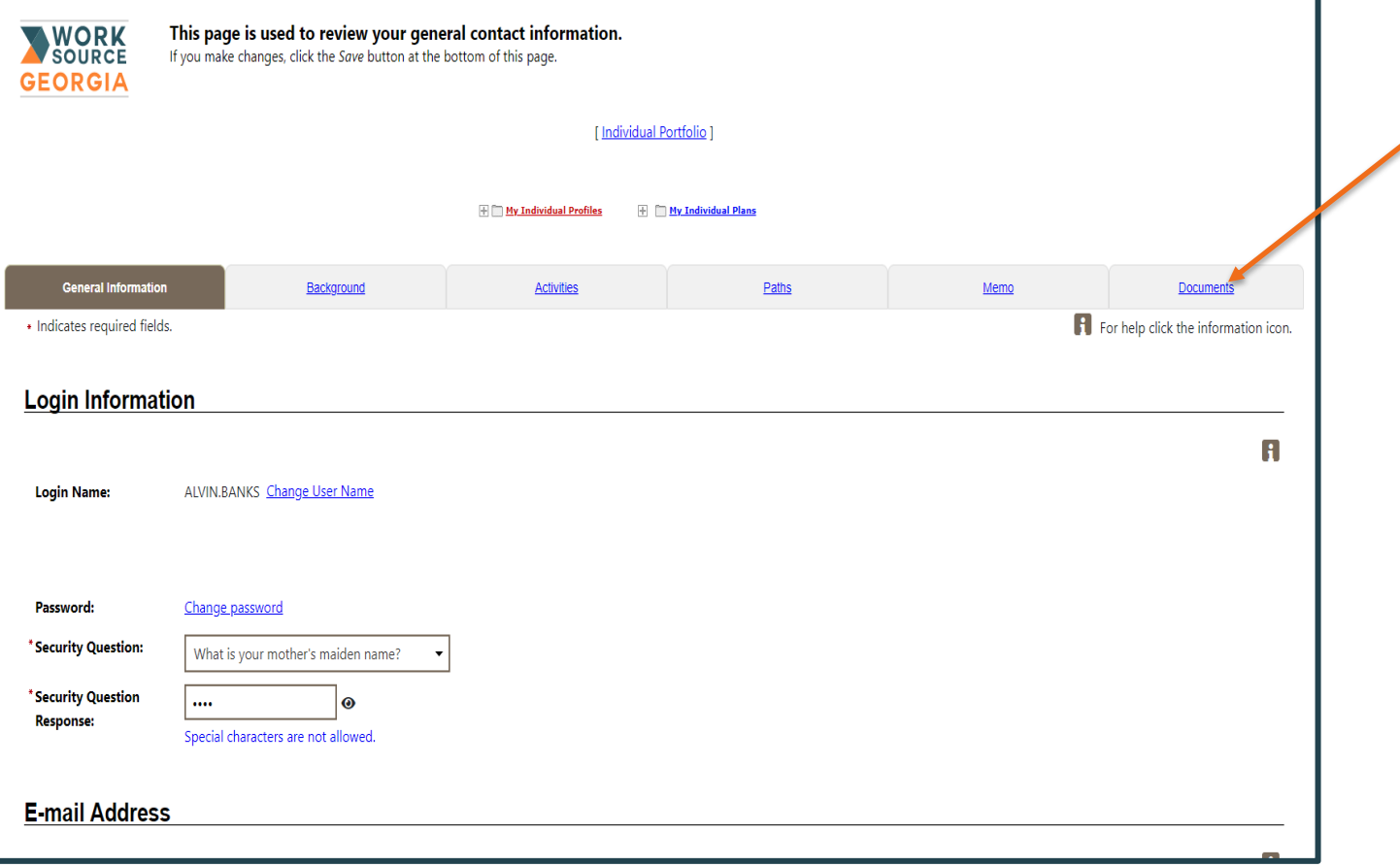

Step 4. Click the link that states "Documents".

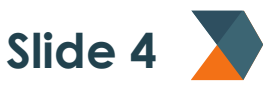

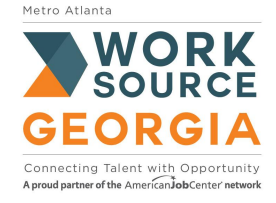

## **Step 5: Decide to Upload a Document from Device or to Scan a Document**

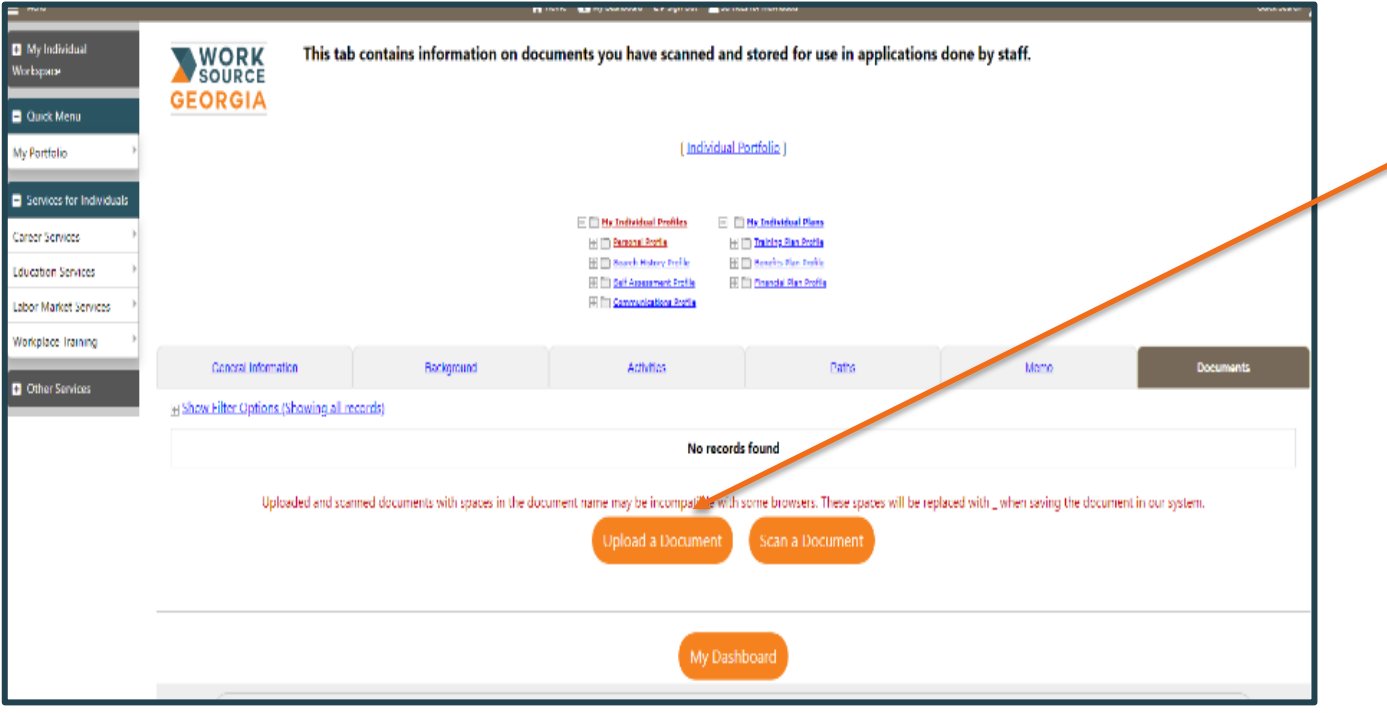

Step 5. If you want to upload a document, click "Upload a document"

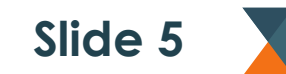

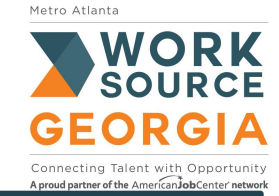

#### Step 6: Use the document **Step 6: Document Description**  description box to label the board Constant Ls. <sup>1</sup> My Individual Please follow the instructions listed below to add a document into the system. document. **WORK** lorkspace **GEORGIA** For example, if you are **Quick Menu** submitting your drivers + Indicates required fields. For help click the information icon. Wy Portfolio license to show proof of Services for Individuals **Document Information** age and residency you aren Services would select the drivers duration Services **Document** None Selected **Description:** license to this list. abor Market Services None Selected Document Tags: **Iorkplace Training** Agency Award Letter Keywords that will be indexed with Alien Registration Card **C** Other Services this attachment. For the following Alimony agreement Application(s) documents: Attendance Records • Eligibility Checklist Bank statements (direct deposit) **Attach Docun** • Grievance Policy **Baptismal Record Birth Certificate** Supported File Format For the Document Description **Business Financial Records** Location: Certification Forms Select: Court documentation **Requested Information** Cance DD 214 Death Certificate Decree of court **Denial Letter** Return to Previous Page Divorce decree

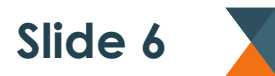

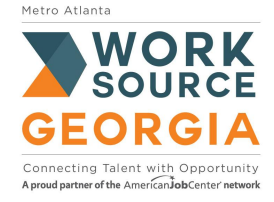

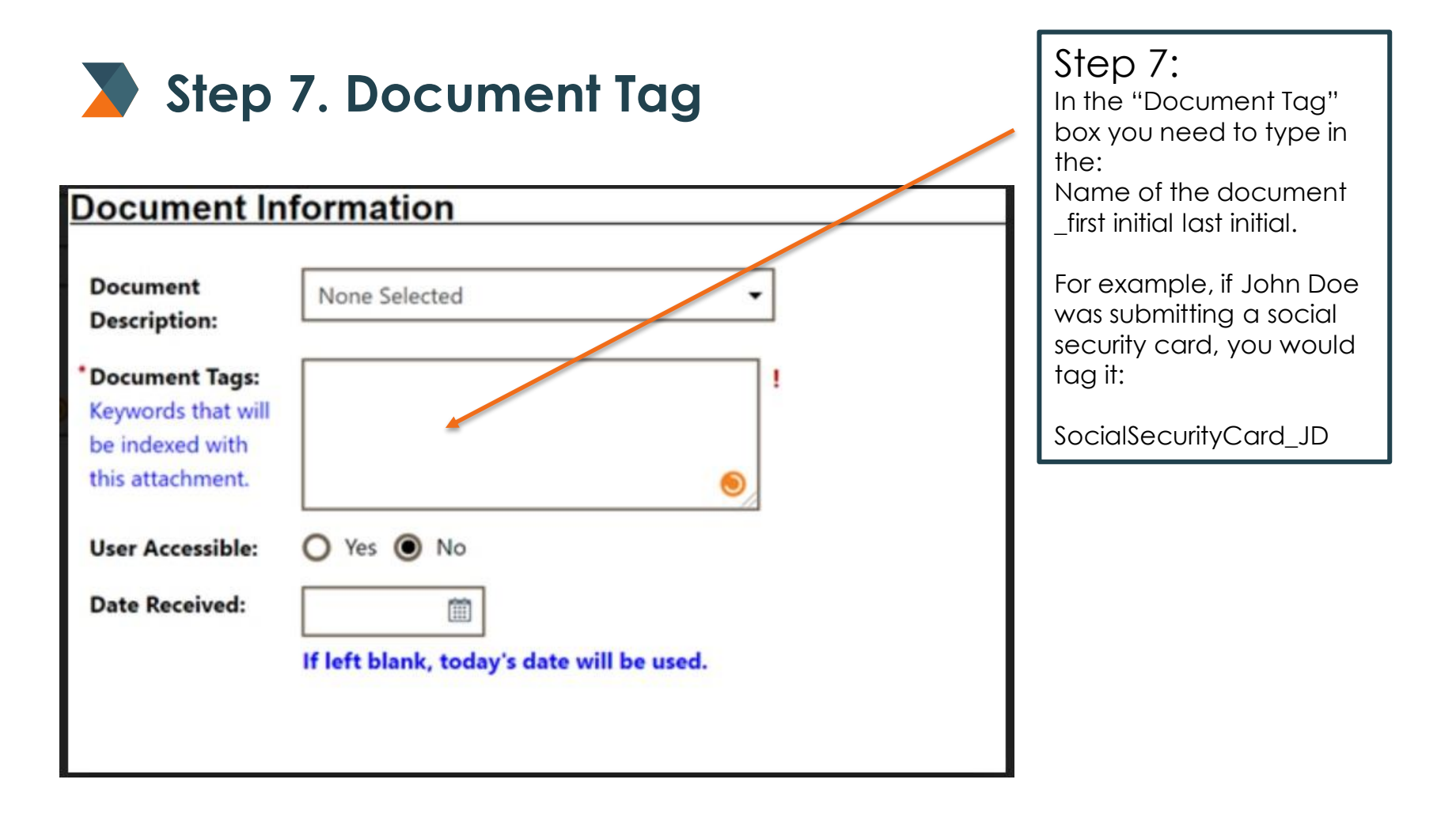

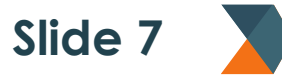

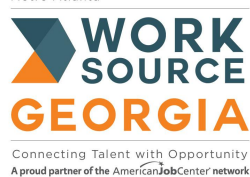

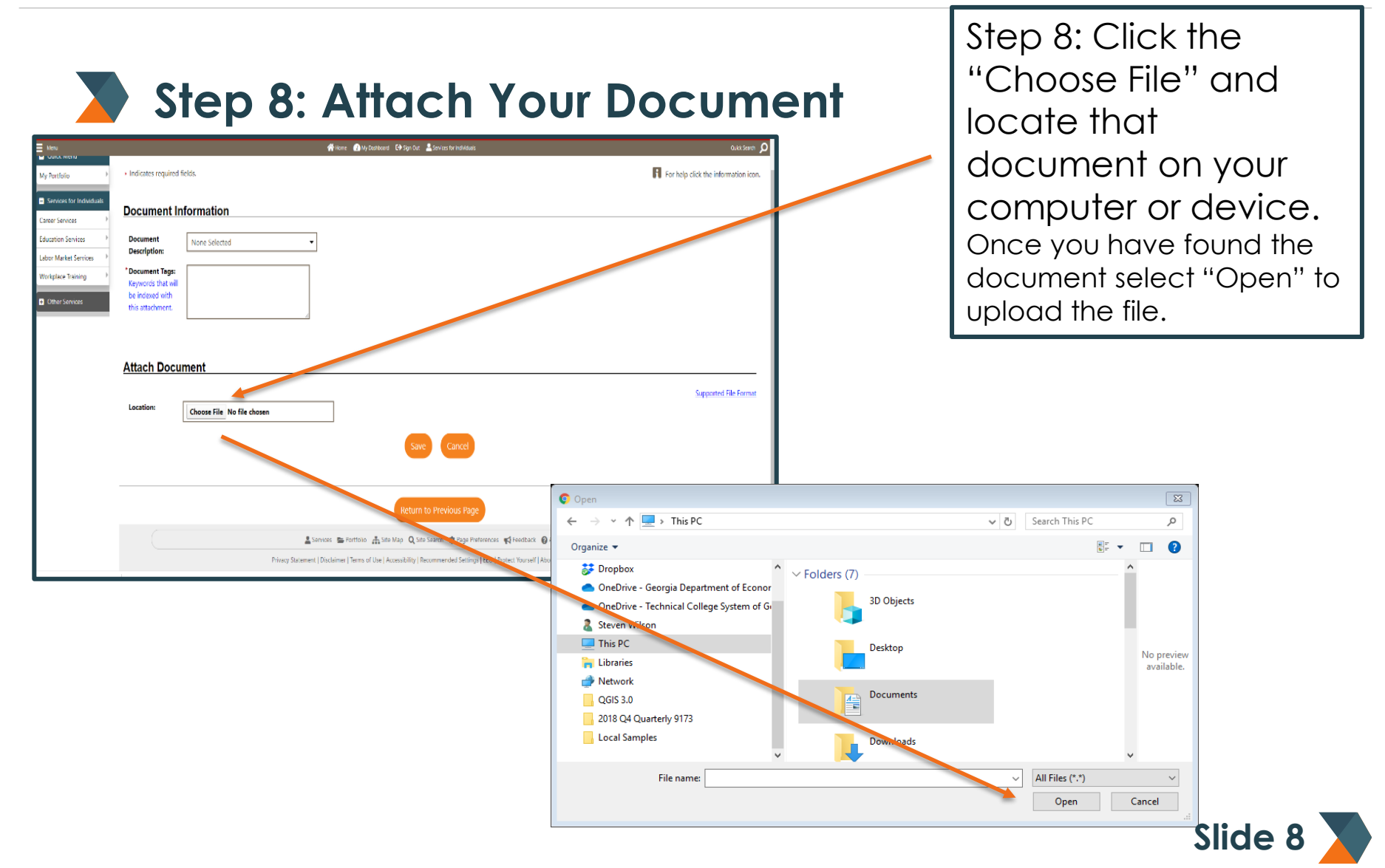

Metro Atlanta

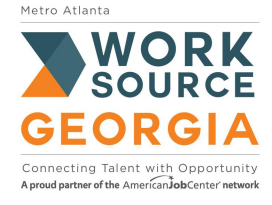

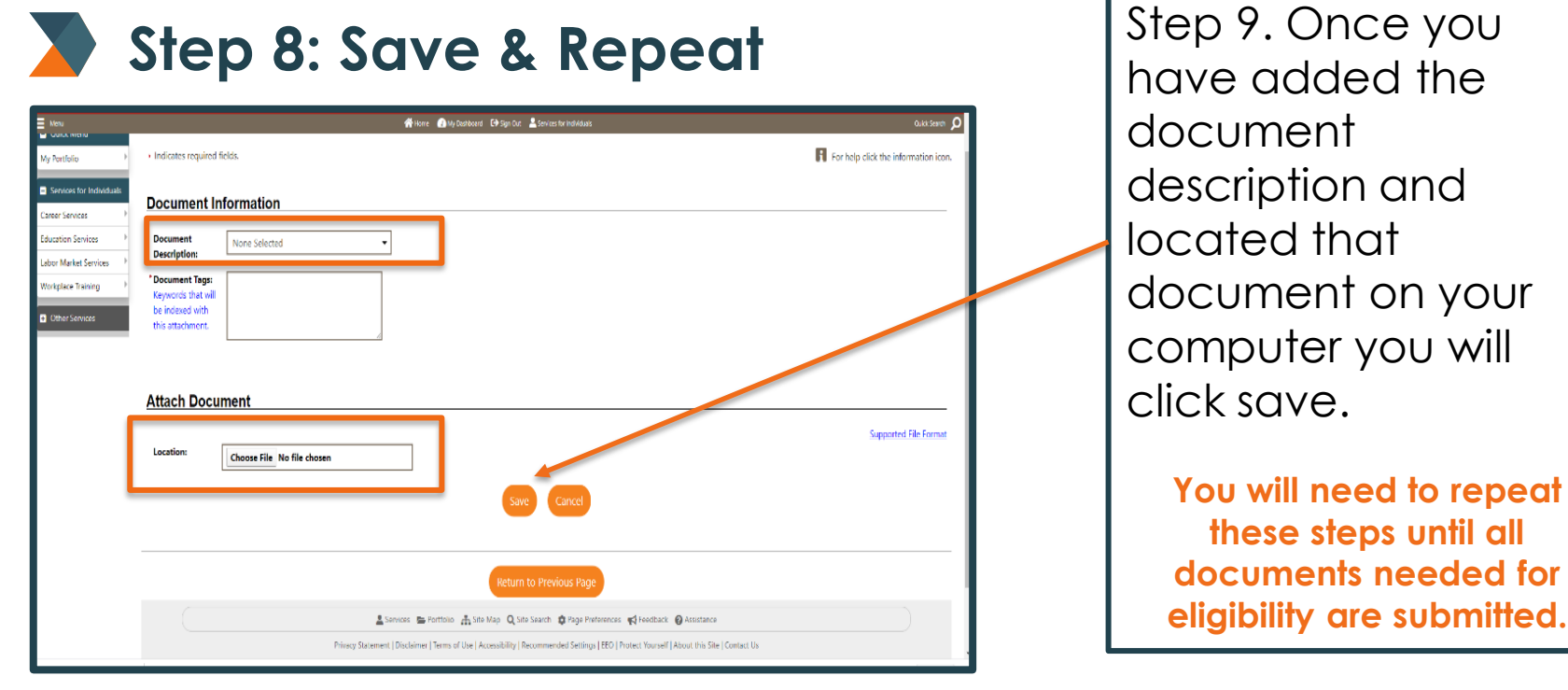

**Once you have uploaded all documents, please reach out to your local career resource center to let us know you have completed your application.**

**Slide 9** 

your